★ 9 イベント処理 ★ 9.1 イベント処理のしくみ ★ 9.2 はじめてのイベント処理理 ★ 9.3 アクションイベントの処理

# ★ **9** イベント処理 **(p.203)**

# ★ **9.1** イベント処理のしくみ

ユーザが UI コンポーネントに対して操作(ボタンを押した,メニューの項目 を選んだ、キー入力した、etc.)を行なった(これを「イベントが発生した」とい う)ときに、それに反応して行う処理をイベント処理(イベントハンドリング) (☆ 1) という. ☆ 1) イベント処理: event

イベントが発生すると、そのイベントの情報(どんな操作がどの位置で行なわ handling. れたかなど)を伝えるためのオブジェクトが自動的に作られる. このオブジェク トはイベントオブジェクトと呼ばれ、Event クラスのサブクラスのオブジェクト である.p.204 の表 14.1 に示されているように,イベントオブジェクトのクラス (イベントクラス)には様々なものがある.

イベント処理を行うには,イベントに応答させるノード(シーングラフを構成 するノード,つまり各種 UI コンポーネントやレイアウトコンテナ)に,イベン トハンドラ (☆ 2) というオブジェクトをプロパティとして定義する必要がある. ☆2) イベントハンドラ: event イベントハンドラのオブジェクト (☆ 3) には handle という名前のメソッドがあ handler. り,イベントが発生すると自動的に呼び出される.この handle メソッドを定義 することでイベント処理を設定することができる.

まとめると,イベント処理のプログラムを書く手順は次のようになる.

- 1. どんな種類のイベントを扱うのか,それには何というイベントクラスを使 うのか,を調べる
- 2. どのイベントハンドラ用プロパティを定義すればよいかを調べる
- 3. イベントハンドラを定義する

## ★ **9.2** はじめてのイベント処理**—Button** のアクションイベント

別頁に示した HelloEvent.java は、次のようなイベント処理を実現している.

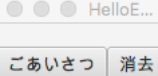

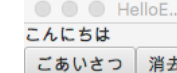

この例では、ボタンが押された時に発生するイベントの処理を行なっている. p.204 の表を見ると、次のことがわかる.

- 発生するイベントオブジェクトは ActionEvent クラスのものである
- それに対応するイベントハンドラプロパティは onAction である

これに基づいて, HelloEvent.java の 23 行目から 28 行目でイベントハンドラを 定義している.この例では,b1, b2 という 2 つの Button オブジェクトで発生し たイベントを処理するので,それぞれの onAction プロパティに EventHandler オブジェクトを設定する(イベントハンドラを設定する·登録するという). b1 のイベントハンドラの登録は、次のように書かれている.

☆ 3) 詳しくいうと, EventHandler インタフェイスを実 装したオブジェクト.インタ フェイスについては教科書第 9 章参照.

b1.setOnAction((event)-> { label.setText("こんにちは"); });

見慣れない書き方だが, setOnAction メソッドの引数には、ラムダ式 (☆ 4) とい うものを用いて,クラス定義を省いてメソッドの引数とメソッドの中身だけを記 述している. この場合のラムダ式は「イベントオブジェクトを event という名前 の引数 (☆ 5) として受け取り *{ }* の中を実行するメソッド」を表しており,これ で EventHandler の handle メソッドを書いたことになっている.

イベントハンドラを登録するには,上記のやり方の他にも,addEventHandler という汎用のイベントハンドラ登録メソッドを使う方法などいろいろな書き方が できるのだが、説明は省略する (p.206-208 参照).

☆ 4) ラムダ式についてはこの 授業ではスキップした.教科 書第 10 章.

☆ 5) この場合の引数の型は ActionEvent なので (event) は (ActionEvent event) と 書くべきなのだが,型推論と いう機能のおかげで省略でき る.詳しくは p.207.

```
HelloEvent.java
1 import javafx.application.Application;
2 import javafx.stage.*; //Stage
3 import javafx.scene.*; //Scene
4 import javafx.scene.control.*; //Button, Label
5 import javafx.scene.layout.*; //BorderPane
6 import javafx.event.*; //ActionEvent
7
8 public class HelloEvent extends Application {
9 @Override
10 public void start(Stage pstage) {
11 Button b1 = new Button("ごあいさつ"); // ごあいさつボタン
12 Button b2 = new Button("消去"); //消去ボタン<br>13 Label label = new Label(""); //最初は何も表示しない
13 Label label = new Label(" ");
14 BorderPane root = new BorderPane();
15 root.setTop(label);
16 root.setLeft(b1);
17 root.setRight(b2);
18 Scene scene = new Scene(root);
19 pstage.setScene(scene);
20 pstage.setTitle("HelloEvent");
21 pstage.sizeToScene();
22 pstage.show();
23 b1.setOnAction((event)-> { // b1 に対し,ラムダ式でイベント処理の内容を設定
24 label.setText("こんにちは"); // label に文字列を設定
25 });
26 b2.setOnAction((event)-> { // b2 に対し,ラムダ式でイベント処理の内容を設定
27 label.setText(" "); // label の文字列を空白に設定
28 });
29 }
30 public static void main(String[] args) {
31 launch(args);
32 }
33 }
```
## ★ **9.3** アクションイベントの処理

#### ★ **9.3.1 CheckBox** のアクションイベント

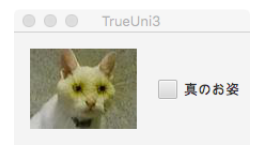

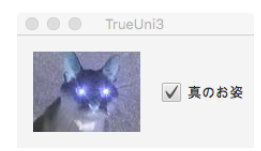

別のイベント処理を考えてみよう.この例では,チェックボックスのクリック 時に発生するイベントの処理を行なう. p.204 の表を見ると, 次のことがわかる.

- イベントオブジェクトのクラスは
- 対応するイベントハンドラプロパティは

これらの情報に基づいてプログラムを書くと、以下のようなものになる. このプ ログラムは,**CSS**(カスケーディング・スタイルシート)を使ってスタイルを指 定する例にもなっている.後述の拡張子 .css のファイルがそのスタイル指定の ためのファイルである(詳しくは p.186 参照).

**TrueUni3.java** (import 文は省略) 9 public class TrueUni3 extends Application { 10 @Override 11 public void start(Stage pstage) { 12 ImageView ivb = new ImageView(new Image("blackuni.jpg")); 13 ImageView ivw = new ImageView(new Image("whiteuni.jpg")); 14 Label label = new Label("", ivw); 15 CheckBox cb = new CheckBox("真のお姿"); 16 HBox root = new HBox(label, cb); 17 root.getStyleClass().add("hbox"); 18 Scene scene = new Scene(root); 19 scene.getStylesheets().add("trueUni3.css"); 20 pstage.setScene(scene); 21 pstage.setTitle("TrueUni3"); 22 pstage.sizeToScene(); 23 pstage.show(); 24 cb.setOnAction((event)-> { 25 if(cb.isSelected()) label.setGraphic(ivb); 26 else else label.setGraphic(ivw); 27 }); 28 } (main メソッドは省略)

32 }

グラフィックス基礎及び実習第 11回 by takataka, 2021 年度  $4/4$ 

**trueUni3.css**(TrueUni3 と同じディレクトリに置いておく)  $i$ <sub>-fx-spacing</sub>: 20; /\* 子ノード間隔 \*/ -fx-padding: 15 10 15 15; /\* 余白 \*/<br>-fx-alignment: center; /\* 子ノードの位置合わせ \*/  $-fx$ -alignment: center; }

#### ★ **9.3.2 TextField** 上のアクションイベント **(p.212)**

TextField というのは,1 行の文字列を表示したり入力したりできるコンポーネ ントである (p.198). p.204 表 14.1 を見ると分かるように, TextField 上で Enter キーを押すと ActionEvent が発生する.以下は,そのイベント処理の例である. イベント発生時に TextField に入力されているものは text プロパティの値とし て取得できる.ただし,その値は文字列 (String) なので,整数値などを扱いたけ れば,このプログラムのように変換する必要がある.

```
TextFieldEvent.java
```

```
: (import 文は省略)
8 public class TextFieldEvent extends Application {
9
10 @Override
11 public void start(Stage pstage) {
12 TextField tf = new TextField("なんか入力してね");
13 BorderPane root = new BorderPane();
14 root.setCenter(tf);
15 Scene scene = new Scene(root);
16 pstage.setScene(scene);
17 pstage.setTitle("TextFieldEvent");
18 pstage.sizeToScene();
19 pstage.show();
20
21 // tf でのイベント処理
22 tf.setOnAction((event->{
23 // TextField に入力された文字列は  Text プロパティの値として入手できる
24 System.out.println("テキストフィールドの文字列は "+tf.getText());
25 // 整数値を受け取りたければ、次のように変換すればよい
26 int x = 0;
27 try {
28 // int のラッパークラス Integer のクラスメソッド parseInt で int 型に変換
29 x = \text{Integer.parseInt(tf.getText());}30 } catch(NumberFormatException error) {
31 // 上記の変換がうまくできないときはこちらが実行される
x = 5963;33 }
34 System.out.println("整数に変換した値は "+x);
35 }));
36 }
: (main メソッドは省略)
41 }
```